# **Konfigurieren der Umgebung zum Verhindern des Abmeldens des Agent-Desktops**

## **Inhalt**

Einleitung Voraussetzungen Anforderungen Verwendete Komponenten Konfigurieren Browser konfigurieren Google Chrome Microsoft Edge-Browser Firefox Konfigurieren der Energiespareinstellungen auf dem Windows-Computer (PC) oder MAC Windows-PC MAC Timeout bei Inaktivität des Desktops konfigurieren Netzwerk mit Domänenzugriff konfigurieren, der für Agent Desktop erforderlich ist Fehlerbehebung

## **Einleitung**

In diesem Dokument wird beschrieben, wie Sie den Browser, den Computer und die Anwendung konfigurieren, um zu verhindern, dass Agenten sich unerwartet abmelden.

Beitrag von Mykola Danylchuk - Cisco TAC Engineer

## **Voraussetzungen**

### **Anforderungen**

Cisco empfiehlt, dass Sie über Kenntnisse in folgenden Bereichen verfügen:

- WebEx Contact Center-Portal <https://admin.webex.com/>
- WebEx Contact Center Agent Desktop [Contact Center Desktop \(cisco.com\)](https://desktop.wxcc-us1.cisco.com/)
- WxCC  $2.0$

### **Verwendete Komponenten**

Die Informationen in diesem Dokument basieren auf folgenden Software-Versionen:

•  $WxCC 2.0$ 

Die Informationen in diesem Dokument beziehen sich auf Geräte in einer speziell eingerichteten Testumgebung. Alle Geräte, die in diesem Dokument benutzt wurden, begannen mit einer gelöschten (Nichterfüllungs) Konfiguration. Wenn Ihr Netzwerk in Betrieb ist, stellen Sie sicher, dass Sie die möglichen Auswirkungen aller Befehle kennen.

## **Konfigurieren**

### **Browser konfigurieren**

Wenn ein Browser über eine aktive Konfiguration für die Schlafwannenfunktion verfügt, versetzt er inaktive Registerkarten (auf die Sie seit Minuten/Stunden nicht zugegriffen haben) in den Ruhemodus oder setzt diese Registerkarten aus. Dies ist hilfreich, damit Systemressourcen und Arbeitsspeicher nicht unnötig durch Tabulatoren belegt werden. Das ADie Verbindung der Agent Desktop-Anwendung kann unterbrochen werden, wenn die Browserwanne in den Ruhezustand wechselt. Cisco empfiehlt, die Konfiguration der Schlafkabine in den Browsern zu deaktivieren, die die Agenten für WebEx Contact Center Agent Desktop verwenden.

#### **Google Chrome**

Geben Sie im Adressfeld des Google Chrome-Browsers chrome://flags ein, und suchen Sie nach freez. Sobald Sie die Konfiguration gefunden haben, deaktivieren Sie sie.

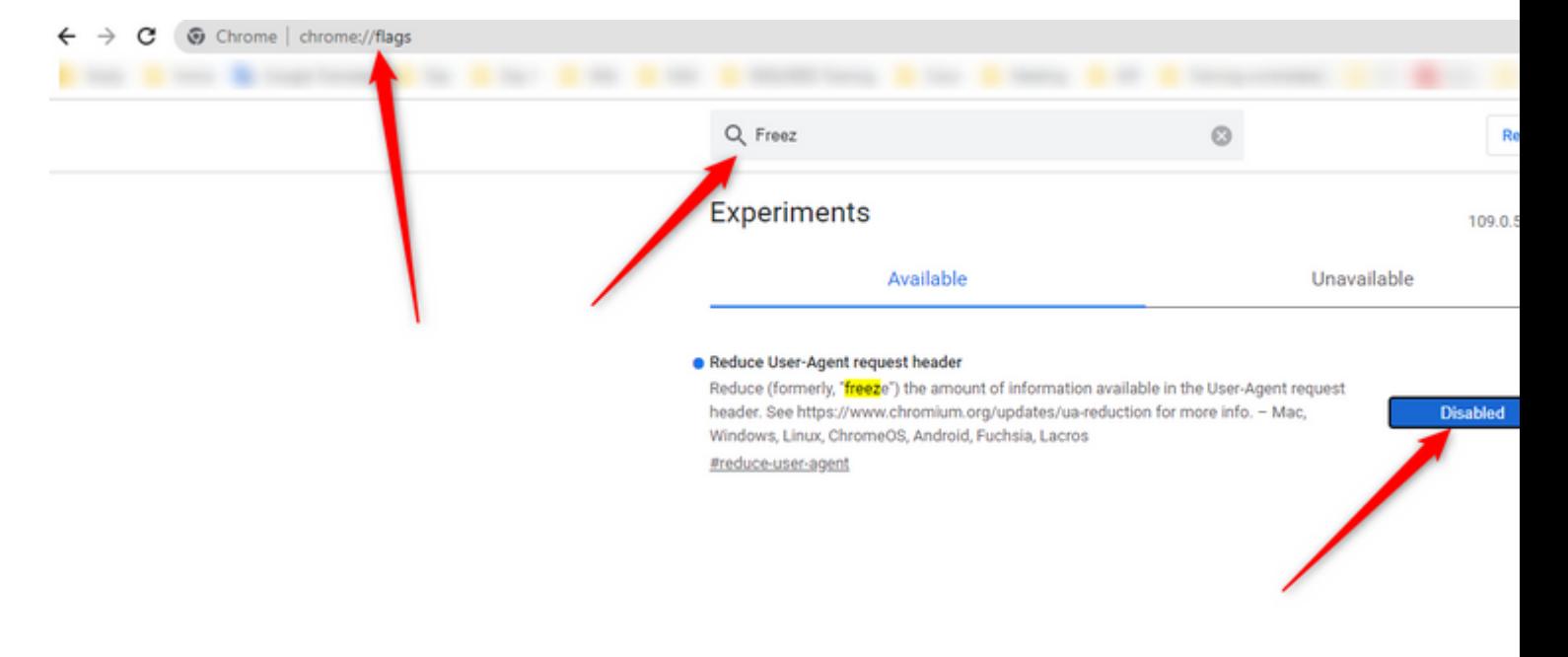

#### **Microsoft Edge-Browser**

Öffnen Sie im Microsoft Edge-Browser Einstellung, und suchen Sie nach Ressourcen mit Energiesparregisterkarten speichern. Sobald Sie die Konfiguration gefunden haben, deaktivieren Sie sie.

 $\bigoplus$  Your browser is managed by your organization **Settings Optimize Performance - 7 results** Q sleep  $\times$  $\heartsuit$ Unplugged, low battery  $\sim$ Turn on efficiency mode when  $\circledcirc$ Helps extend battery life by saving computer resources. Benefits may vary depending on your device, applications, and individual browser habits. <sup>®</sup> Profiles Privacy, search, and services Improve your PC gaming experience with efficiency Are you satisfied with efficiency mode for PC gaming?  $\Diamond$  $\heartsuit$  $\bullet$ Appearance mode When you're playing a PC game, Microsoft Edge reduces its computer resource (CPU) usage to create a better gaming experience  $\square$  Sidebar Start, home, and new tabs Save resources with sleeping tabs  $\heartsuit$ Are you satisfied with sleeping tabs?  $\Diamond$  $\bullet$ When this is on, inactive tabs will go to sleep after a specified time to save system resources. Learn more Share, copy and paste B Cookies and site permissions  $\overline{\phantom{a}}$ Fade sleeping tabs Default browser Tabs will appear faded when saving memory and CPU to improve performance.  $\perp$  Downloads 1 hour of inactivity v Put inactive tabs to sleep after the specified amount of time: When efficiency mode is on, inactive tabs will be put to <mark>sleep</mark> after 5 minutes or less. Actual time may vary depending on resource usage and<br>activities that prevent a site from <mark>sleep</mark>ing (e.g. playing audio). **卷 Family 图** Edge bar Add AT Languages Never put these sites to sleep This also excludes sites from other performance optimizations like discarded tabs, efficiency mode, and more. **O** Printers No sites added System and performance Reset settings D Phone and other devices **R** Accessibility **@** About Microsoft Edge

#### **Firefox**

Geben Sie about:config in das Adressfeld des Firefox-Browsers ein, und klicken Sie auf "Risiko akzeptieren und fortfahren".

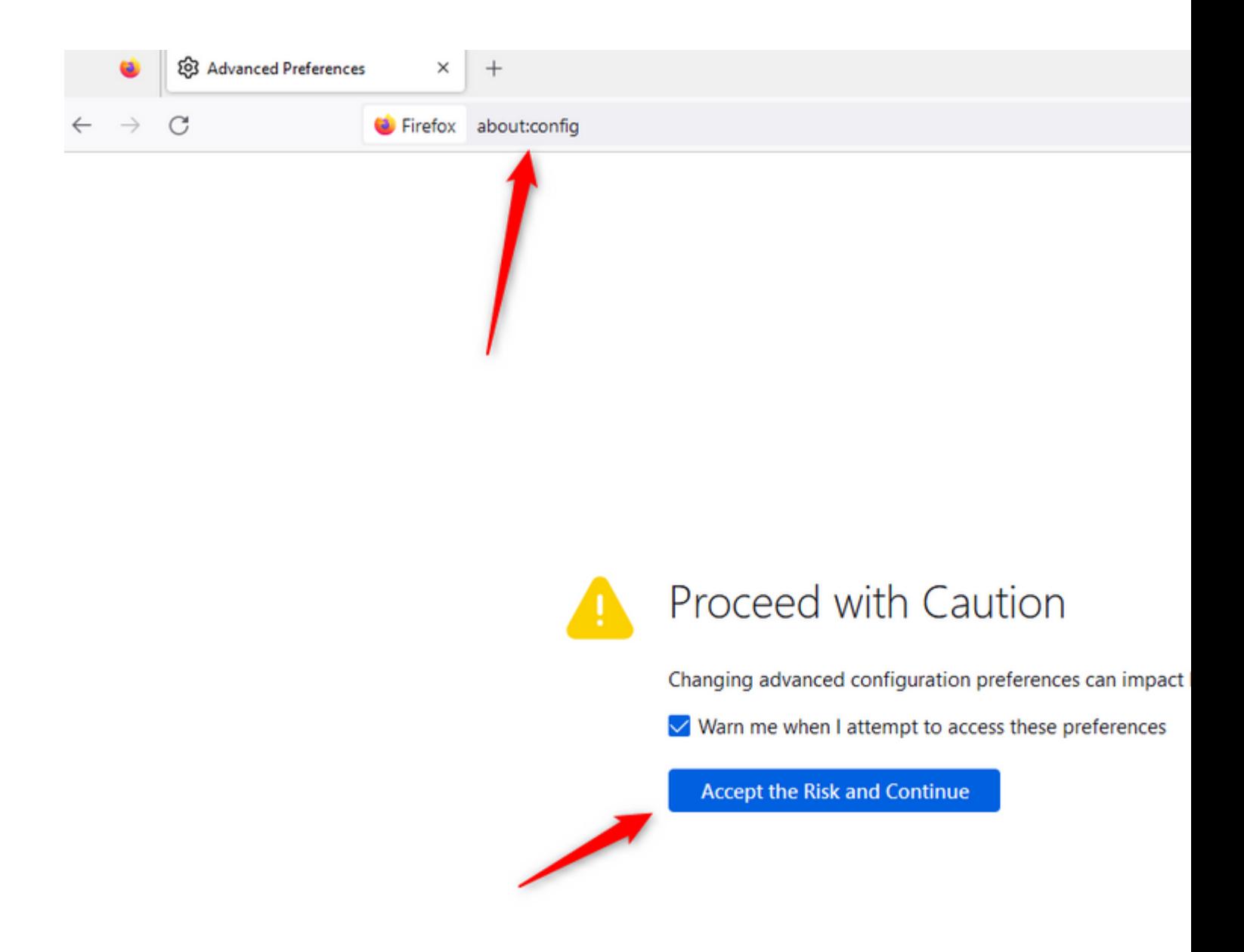

Suchen Sie nach browser.tab.unloadOnLowMemory, und ändern Sie die Konfiguration in false.

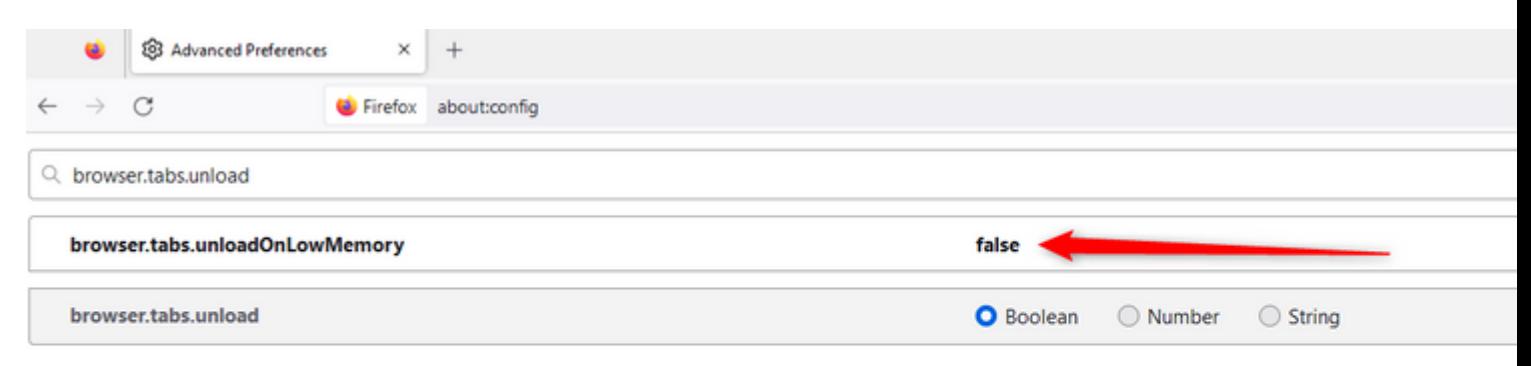

### **Konfigurieren der Energiespareinstellungen auf dem Windows-Computer (PC) oder MAC**

Wenn PC oder MAC in den Standby-Modus versetzt werden, kann dies dazu führen, dass die Verbindung zwischen Agent Desktop und Cloud unterbrochen wird und sich der Agent abmeldet. Cisco empfiehlt, die Standby-Konfiguration anzupassen, um zu verhindern, dass sich die Agent Desktop-Anwendung abmeldet.

#### **Windows-PC**

Auf dem PC finden Sie die Power & Sleep-Einstellung.

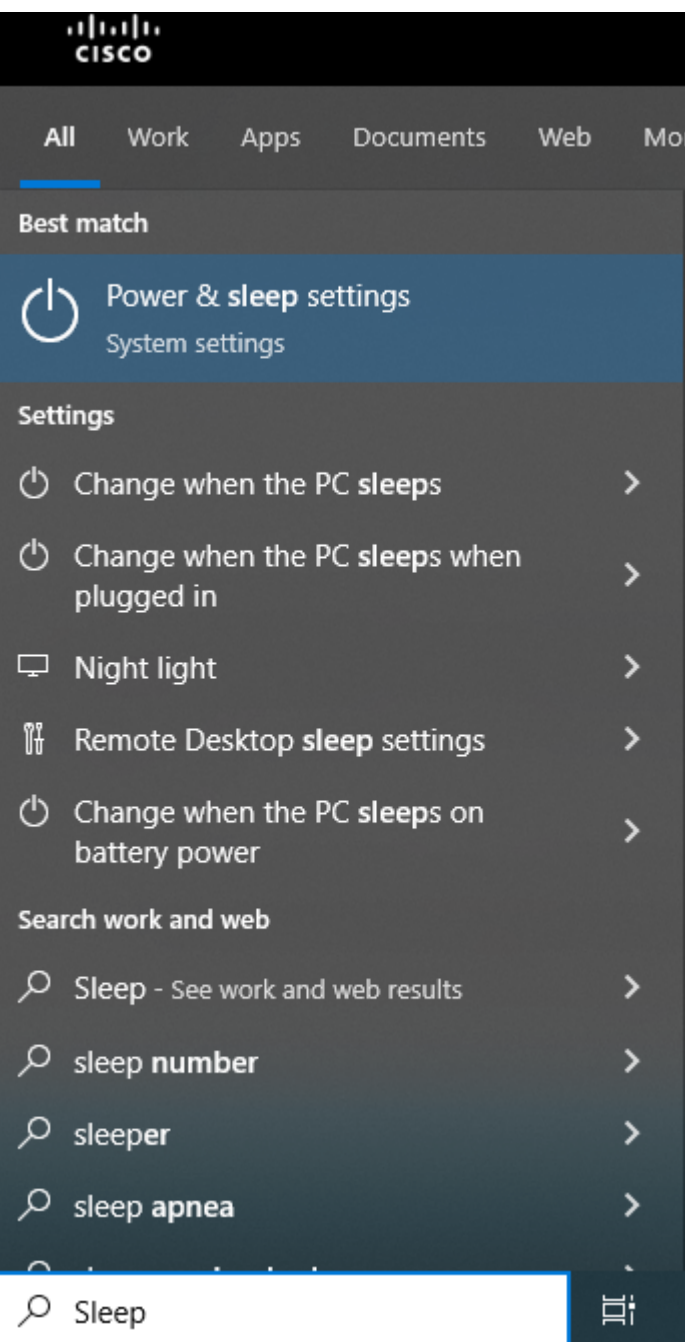

Passen Sie die Ruhephase-Einstellung so an, dass der Agent inaktiv bleiben soll.

### Sleep

On battery power, PC goes to sleep after

Never

When plugged in, PC goes to sleep after

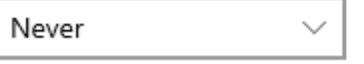

#### **MAC**

Suchen Sie auf MAC nach Energiesparkonfigurationen, und stellen Sie sicher, dass Sie ein Häkchen unter Verhindern, dass Ihr Mac automatisch schläft, wenn das Display ausgeschaltet ist.

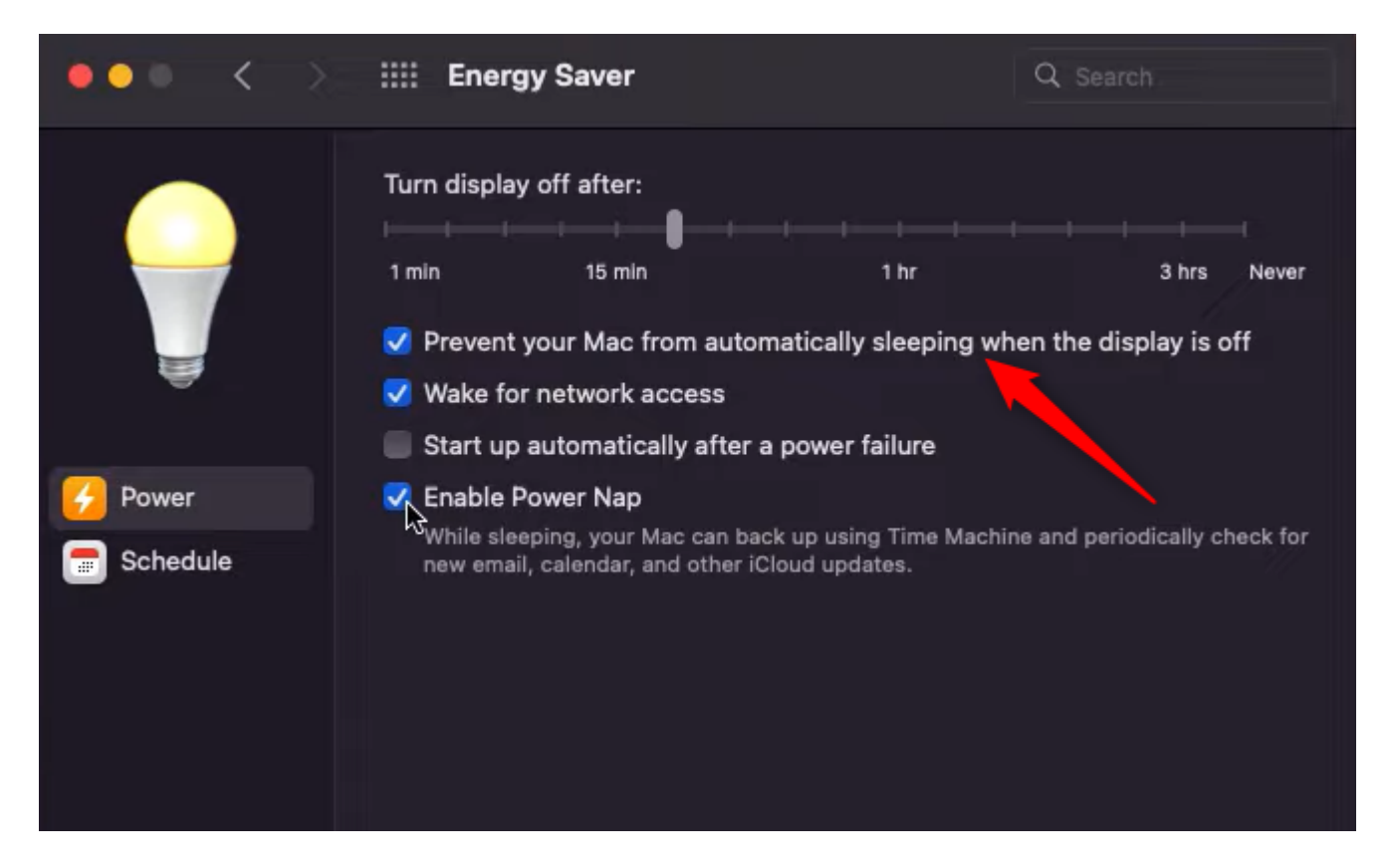

#### **Timeout bei Inaktivität des Desktops konfigurieren**

Wenn der Tenant mit dem Timeout für Desktop-Inaktivität konfiguriert ist, werden inaktive Agenten nach der in den Konfigurationen angegebenen Zeit automatisch abgemeldet.

Um zu überprüfen, ob für den Tenant eine Zeitüberschreitung für die Desktop-Inaktivität konfiguriert ist, überprüfen Sie zunächst, ob im Control Hub die Funktion desktop-inactivity-timeout aktiviert ist.

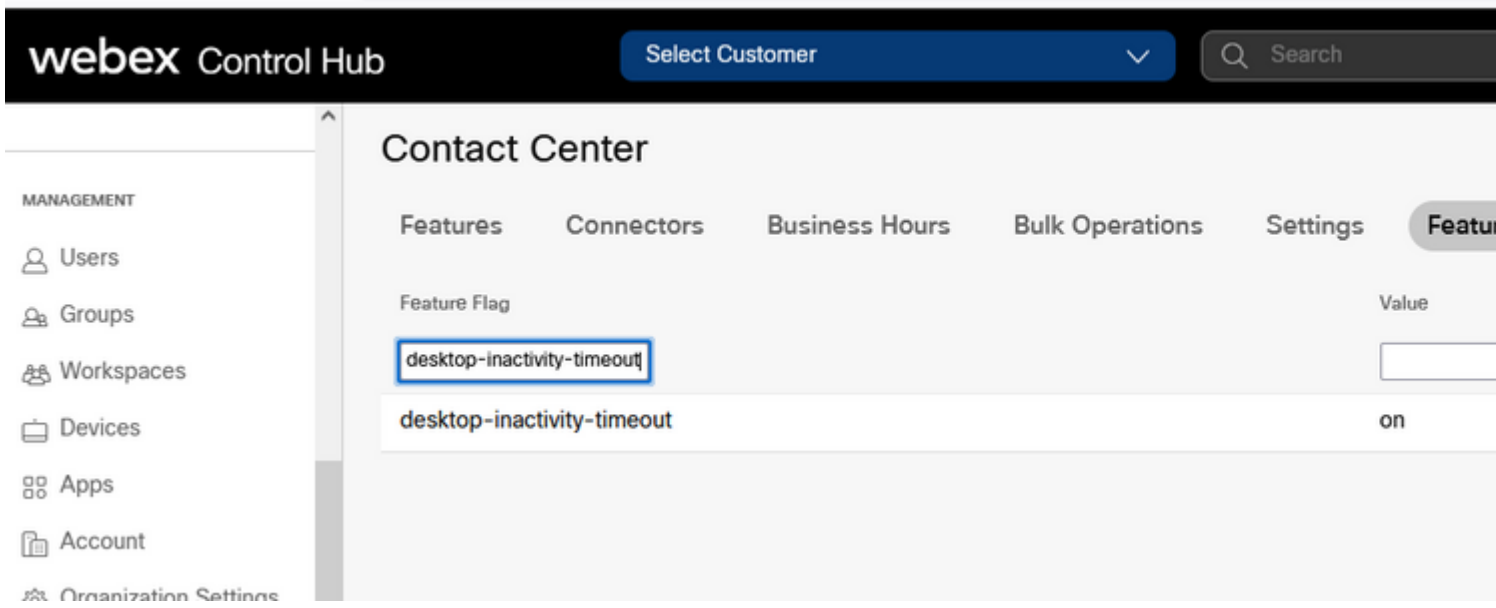

Wenn das Timeout bei Inaktivität des Feature-Flags aktiviert ist, können Sie das Feature-Flag im WebEx Contact Center-Admin-Portal aktivieren oder deaktivieren und die Zeit entsprechend Ihren geschäftlichen Anforderungen anpassen.

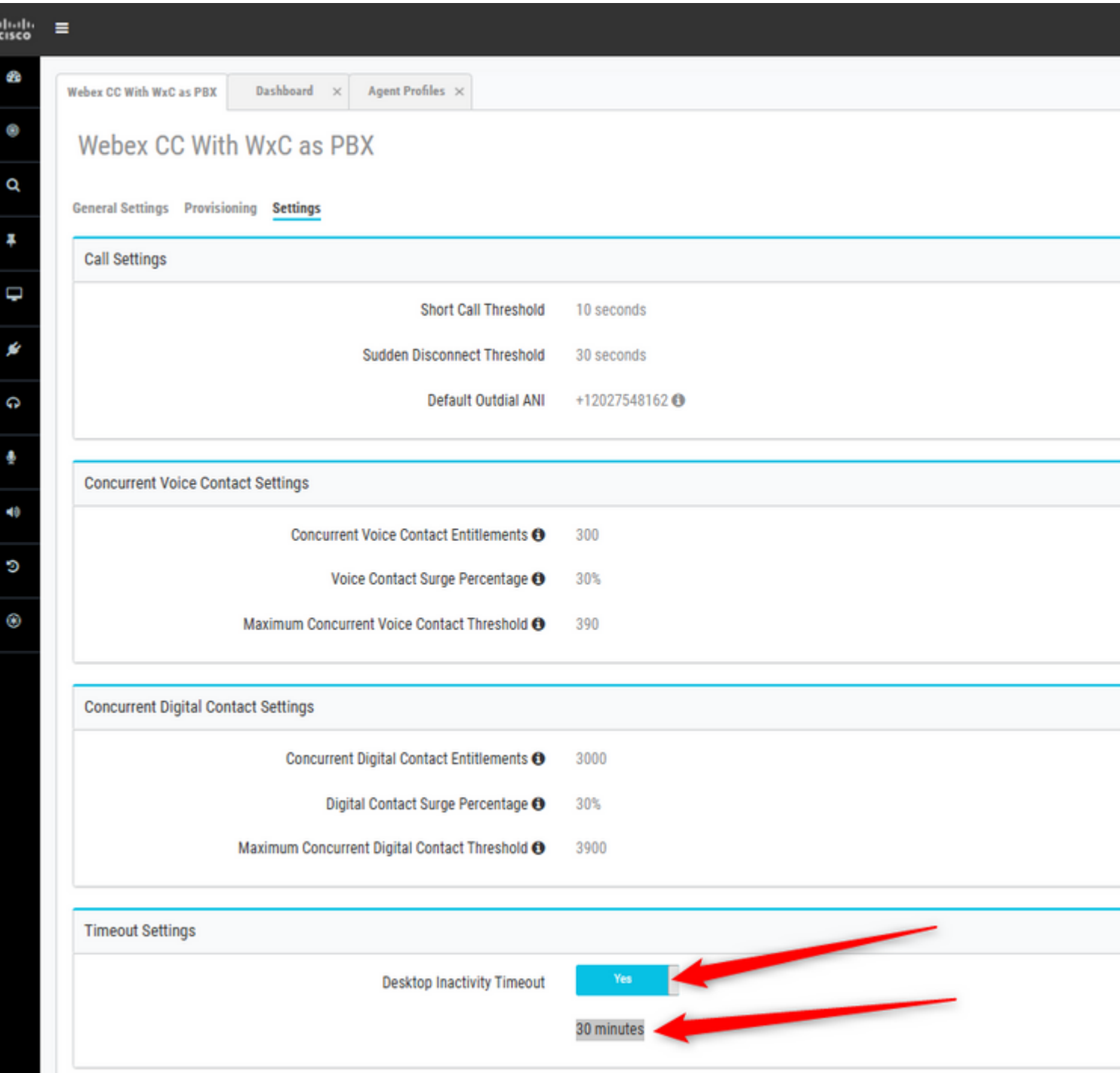

Beachten Sie, dass die Agenten-Timeout-Konfigurationen im Agentenprofil die Tenant-Timeout-Konfigurationen überschreiben. Wenn z. B. die Zeitüberschreitung für den Tenant mit 30 Minuten konfiguriert ist, für das Agentenprofil jedoch eine Zeitüberschreitung für den Agenten mit 45 Minuten konfiguriert ist, meldet sich der inaktive Agent in diesem Fall nach 45 Minuten ab.

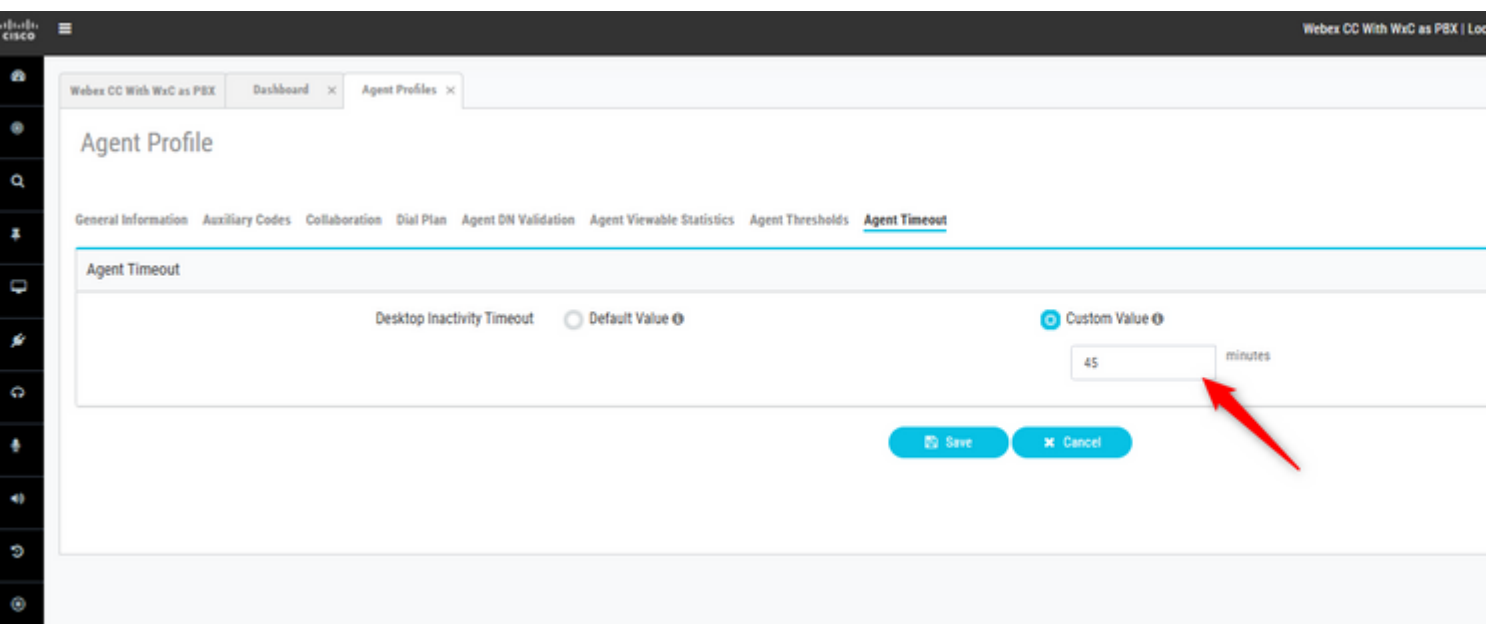

#### **Netzwerk mit Domänenzugriff konfigurieren, der für Agent Desktop erforderlich ist**

Um sicherzustellen, dass der Desktop in Ihrem Netzwerk wie erwartet reagiert, fügen Sie die Domänen zur Liste der zulässigen Firewall/VPNs (Virtual Private Network) hinzu.

https://\*.broadcloudpbx.net:443

https://cdn.jsdelivr.net

https://cdnjs.cloudflare.com

https://\*.cisco.com:443

https://\*.ciscoccservice.com:443

https://\*.ciscospark.com:443

https://\*.cloudcherry.com:443

https://\*.imiengage.io:443

https://\*.jquery.com:443

https://\*.mixpanel.com:443

https://\*.pendo.io:443

https://\*.split.io:443

https://\*.wbx2.com:443

https://\*.webex.com:443

https://ciscoccservice.com:443

https://cloudcherry.com:443

https://imiengage.io:443 https://jquery.com:443 https://mixpanel.com:443 https://unpkg.com:443

## **Fehlerbehebung**

Wenn Agenten nach der oben vorgeschlagenen Konfiguration immer noch Abmeldeprobleme haben, wenden Sie sich zur weiteren Fehlerbehebung an das TAC. Verwenden Sie dazu die Fehlerbericht- und Browser Networking (HAR)-Protokolle [\(HIER](/content/en/us/support/docs/contact-center/customer-journey-platform/214399-cisco-customer-journey-platform-cjp-da.html#anc13) finden Sie die Schritte zu ihrer Erfassung ).

#### Informationen zu dieser Übersetzung

Cisco hat dieses Dokument maschinell übersetzen und von einem menschlichen Übersetzer editieren und korrigieren lassen, um unseren Benutzern auf der ganzen Welt Support-Inhalte in ihrer eigenen Sprache zu bieten. Bitte beachten Sie, dass selbst die beste maschinelle Übersetzung nicht so genau ist wie eine von einem professionellen Übersetzer angefertigte. Cisco Systems, Inc. übernimmt keine Haftung für die Richtigkeit dieser Übersetzungen und empfiehlt, immer das englische Originaldokument (siehe bereitgestellter Link) heranzuziehen.